This user guide will answer many questions regarding applying for a job on the <u>State of Montana</u> <u>Careers site</u>.

#### **1.** Logging In:

| 1. Logg           |                                                                                                    |                                                                                                    |
|-------------------|----------------------------------------------------------------------------------------------------|----------------------------------------------------------------------------------------------------|
|                   | Internal Applicants                                                                                                    | External Applicants                                                                                                    |
| Who               | Current State employees only                                                                                                    | Anyone not currently employed with the<br>State of Montana **                                                                                                    |
| Link              | Internal Career Section                                                                                                    | External Career Section                                                                                                    |
| Login             | Your User Name is your 6-digit employee                                                                                                    | First time applicants must create a                                                                                                    |
| Information       | <b>ID.</b> If you have a work e-mail address, click                                                                                                    | username and password.                                                                                                    |
|                   | "Forgot your password?" link to reset your                                                                                                    | Click <b>Sign In</b>                                                                                                    |
|                   | password. Otherwise, contact your agency<br>HR or <u>careers@mt.gov</u> for help logging in.                                                                                                    |                                                                                                    |
|                   | Current State employees should not create a new candidate record using the External                                                                                                    | Q Affred At Jobs                                                                                                    |
|                   | Applicant link. It limits the jobs you are                                                                                                    | Sort by Job Title V Ascending V                                                                                                    |
|                   | eligible for, and at some point, we will merge                                                                                                    | Location Agency Actions                                                                                                    |
|                   | this account with your internal employee                                                                                                    | Deer Lodge Department of Corrections Rooy -                                                                                                    |
|                   | account. Doing so only limits your job search opportunities.                                                                                                    |                                                                                                    |
|                   | opportunities.                                                                                                    | Click on <b>NEW USER</b> button and create a username and password.                                                                                                    |
|                   |                                                                                                    | To access your account, please identify yourself by providing the information of the information of the second second sec |
|                   |                                                                                                    | *User Name     *Password     Eenot voir user name?     Eenot voir user name?     Eonot voir user name?     Eonot voir      |
|                   |                                                                                                    | Password guidelines are listed on the New<br>User Registration screen. Mandatory fields are<br>marked with an asterisk (*).                                                                                                    |
|                   |                                                                                                    | Click the ' <b>Register</b> ' button, at the bottom, when you have completed entering the data.                                                                                                    |
| E-mail<br>Address | After submitting an application, check your e-<br>mail frequently. Recruiters frequently use e-<br>mail to communicate with applicants<br>throughout the selection and hiring process.                                                                                                    | After submitting an application, check your e-<br>mail frequently. Recruiters frequently us e-mail<br>to communicate with applicants throughout the<br>selection and hiring process.                                                                                                    |
|                   | Once you successfully log in, all employees<br>should change their e-mail address in<br>SOMRS from the defaulted work e-mail to a<br>personal e-mail address. This will direct any<br>job submission correspondence to your<br>personal account; also, if you leave<br>employment with the State of Montana, you<br>will still have access you need. |                                                                                                    |

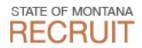

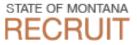

- a. If you have three (3) failed attempts at login in, your account will be in a "locked out" status for 15 minutes. At that time the system will automatically "unlock" your account and you can try again.
- b. If you need assistance, contact the agency that posted the job requisition first. If you need further assistance contact <u>careers@mt.gov</u>. Their hours of operation are Monday Friday 8am to 5pm.

\*\*Former employees who were active employees in the Human Resources system as of September 14, 2014 have a candidate application already started. If this situation describes you and you do not have a User ID/password, please contact <u>careers@mt.gov</u> and login information will be sent to you.

#### Searching for Jobs:

1. You can search many different ways:

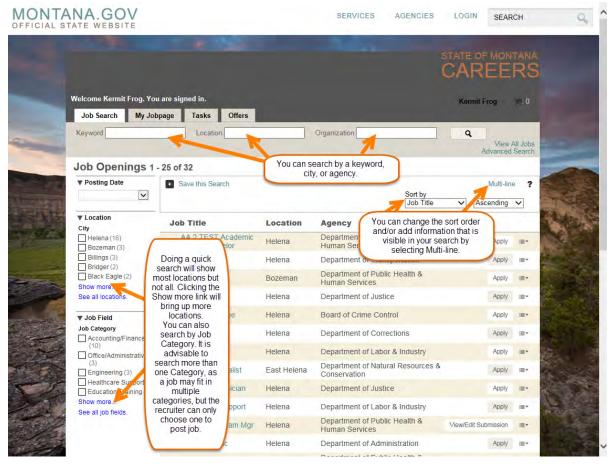

When searching the Location (city name) or Organization (agency) fields, start typing part of the name and give the system a few seconds to populate. You will be able to select the appropriate item from the list.

|   | ANA.GOV                                                                |                                                                                                    | SERVICES               | 5                               | AREERS                                             |
|---|------------------------------------------------------------------------|----------------------------------------------------------------------------------------------------|------------------------|---------------------------------|----------------------------------------------------|
|   | Welcome Kermit Frog. You<br>Job Search My Jobp                         |                                                                                                    |                        |                                 | Kermit Frog 📻: 0                                   |
| - | Keyword<br>Job Openings 1 - :<br>▼Posting Date                         | This Multi-line forma                                                                                                    | ,                      |                                 | Q View All Job<br>Advanced Search<br>Single-line ? |
|   | ▼ Location<br>City<br>  Helena (16)<br>  Bozeman (3)<br>  Billings (3) | AA 2 TEST Academic Counselor<br>Agency: Department of Public Health &<br>Location: Helena<br>Additional Application Materials Require |                        | I he sort or                    | Ascending  Apply der defaults but can be           |
|   | Bridger (2) -<br>Black Eagle (2)<br>Show more<br>See all locations,    | Accountant<br>Agency: Department of Transportation<br>Location: Helena<br>Additional Application Materials Require                    | ed to Apply: Cover Let | resorted<br>position<br>locatio | d by date<br>n closes,<br>on, etc.                 |

2. Click on Job Title to view details of the position (location, pay, benefits, job duties, and recruiter's contact information for more info regarding job or application questions).

| MONT       | ANA.GOV                       | nou                                                                                                    | salljob                                                                                                    | VICES AG                                              | GENCIES LOGI         | N SEARC                 | Н                  | Q        |
|------------|-------------------------------|----------------------------------------------------------------------------------------------------|----------------------------------------------------------------------------------------------------|-------------------------------------------------------|----------------------|-------------------------|--------------------|----------|
|            | Welcome. You<br>Job Search My | The "Job Search" (Jb Show<br>The "Job Search" (Jb Show<br>Postings The the candid<br>optings what he the candid<br>specifically applied to:<br>specifically applied to:<br>beir status for jobs thi<br>beir status for jobs | de has<br>ale well as<br>as well as<br>at are in the<br>at are in the<br>ss.                                           |                                                       |                      |                         | RS                 |          |
|            | Keyword Q                     | Location                                                                                                    |                                                                                                    | Organizatio                                           | n                    | View /<br>Advanced      | All Jobs<br>Search |          |
|            | Job Openings<br>Posting Date  | 1 - 25 of 48  Save this Search                                                                                                    | Notice the many ways<br>filter the job posting<br>boxes above, (2) the fil<br>the left column, and (<br>textbox to the | s: (1) the text<br>Iters located in<br>3) the Sort By | Sort by<br>Job Title | Multi-line<br>Ascending |                    |          |
|            | ▼ Location<br>City            | Job Title                                                                                                    | Location                                                                                                    | Agency                                                |                      | Action                  | IS                 |          |
| - 10-      | Helena (25)<br>Bozeman (6)    | Accountant                                                                                                    | Glendive                                                                                                    | Department                                            | of Transportation    | Apply                   |                    |          |
| The second | Billings (4)<br>Butte (3)     | Accountant                                                                                                    | Helena                                                                                                    | Department                                            | of Transportation    | Apply                   | <b></b>            |          |
|            | Bridger (2)                   | Accountant                                                                                                    | Helena                                                                                                    | Department                                            | of Corrections       | Apply                   |                    | and when |

**3.** To apply, click the Apply button to the right of the job or if you are viewing the description of the job click on the APPLY ONLINE button at the top of the page.

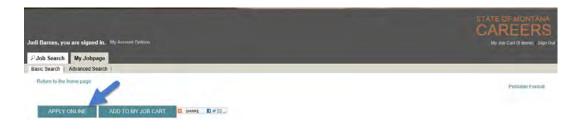

STATE OF MONTANA

RF(

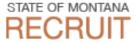

4. Montana Job Service is an excellent resource for Job Seekers. Visit a location near you for help in all aspects of obtaining a job: http://wsd.dli.mt.gov/service/officelist.asp

#### **Candidate Application:**

1. The SOMRS applications will time out after sixty (60) minutes of inactivity. As with any software it is advisable to save frequently.

|                   | You ha             | ive been sign    | ed out.        |  |
|-------------------|--------------------|------------------|----------------|--|
| This service is s | set to sign out af | ter 60 minutes o | of inactivity. |  |
|                   |                    | OK               |                |  |

2. The first time you apply for a position, you will have the **OPTION** to upload a resume. SOMRS will extract information from the resume and fill in candidate information such as name, phone, employment history, education.

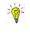

You will still need to proofread the extracted information in SOMRS and make changes as needed. SOMRS ability to extract the data properly and place it in the correct fields varies depending on the resume format. Acceptable formats are:

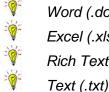

Word (.doc, .docx) Excel (.xls, .xlsx) Rich Text Format (.rtf)

Hypertext Markup Language (.htm) Hypertext Markup Language (.html) Zip Format Portable Document Format (.pdf)

#### **Resume Upload**

**Resume Upload** 

You can submit personal and professional information by uploading a resume. The system will automatically extract the relevant information included in the resume and fill out part of the online submission. You can review the extracted information and make the appropriate changes in the next steps.

If you do not upload a resume, you will need to fill out the online submission manually.

|   | I do not want to unload a required |
|---|------------------------------------|
| ۲ | I do not want to upload a resume.  |
| _ |                                    |

 $\bigcirc$ I want to upload a resume.

Select the resume file to upload

Browse...

Note: Once the process is completed, please verify the fields containing values automatically extracted from the resume. You may have to manually correct or fill out some of them.

**3.** You will provide information such as personal information, employment history, education, certificates/licenses, and attachments (i.e. resume, cover letter).

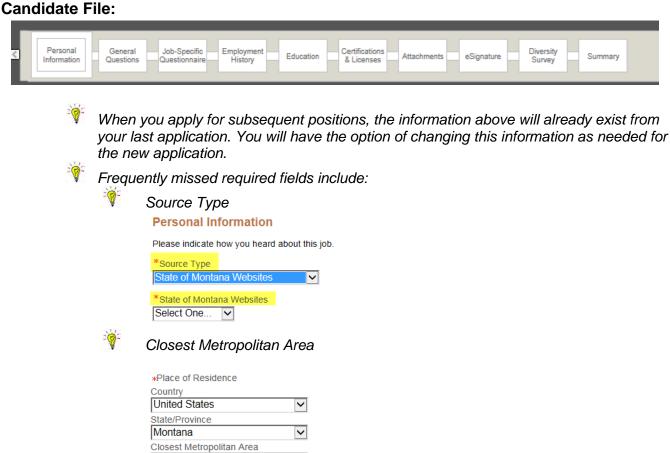

- a. **Personal Information:** If you change your Personal Information (for any application), Personal Information will change in <u>all</u> applications.
- b. **Employment History, Education,** and **Certifications** are specific to each job application. These sections will pre-populate with what you included in a previous application, any application changes will reflect in the current application only.

 $\mathbf{v}$ 

There is a 3,000 character limit in the work experience field. Your description of your work experience must be thorough, yet concise. If cutting and pasting work information from another document, it is advisable to first paste into a program like Notepad. This will eliminate formatting from other documents, which tend to add unnecessary characters to the character limit and can cause you extra editing.

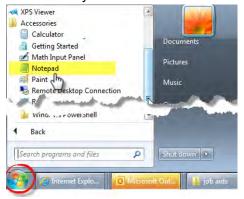

Not Specified

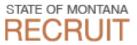

There is a 50 character limit in the 'Reason for Leaving' field.

In general, if your trainings are not certificates or licenses AND the position you are applying for requests a list of your training history, upload it as a Word or PDF when you reach the Attachments portion of the process. It is also recommended to **only** including trainings that are **requested & relevant to the position for which you are applying.** Any questions, contact the agency for which you are applying regarding how/if they wish to review training documentation.

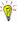

Assuming the position you are applying for requires additional information such as supplemental questions, job related skills, job-specific trainings, etc., list those on an <u>acceptable document</u> and upload in the attachments section of the application.

**Attachments:** Are tied to the Candidate File, not just one job application. This means that if you delete your resume for a position, the resume will be deleted from all applications (even those for which the resume is applicable).

Because attachments are tied to your file, you are not allowed to edit your resume/other documents once they have been uploaded. To upload a new version, use "Save As" and rename the new version before uploading.

If you get a message that you have reached maximum attachment limit, simply e-mail the document(s) to the recruiter listed on the job posting after you submit your application and he/she can add the document(s) to your job submission. To avoid reaching this maximum unnecessarily, avoid attaching documents that are not relevant to job postings (i.e. do not attach transcripts, typing test scores, training, etc. unless required/relevant to the job).

Be certain that ALL attachments that are required and applicable for a hiring committee to see are marked as '**Relevant**.' Uncheck the 'Relevant' checkbox by any attachments that are not applicable to the position (cover letter for a different position/agency, etc.).

| AVE AND CONTINUE SAVE AS DRAFT                                                                                                    | QUIT                                                                                                    |                                                                                                    |
|----------------------------------------------------------------------------------------------------|----------------------------------------------------------------------------------------------------|----------------------------------------------------------------------------------------------------|
| ttachments<br>tachments                                                                                                    |                                                                                                    | Tips<br>Max file size: 1024 kilobytes<br>Max Number of files at any given<br>time: 10                                                                                        |
|                                                                                                    | attach all required materials (e.g. cover letter, resume, references, transcripts). Mark all attached materials required for<br>attached (displays below), check 'Relevant Files' to attach it to this specific application. You may store multiple files<br>ou marked as "relevant" to this job submission. | Files cannot be updated once they at<br>attached.<br>Attaching files<br>To attach a file, click "Browse" and<br>select the file you want to attach.<br>Then, click "Attach". |
| ou are claiming an employment preference, do not at<br>tructions regarding preference.                                                                                                    | tach your preference documentation here. After your application is submitted, you will receive an email with additional                                                                                                    | Deleting files<br>To delete a file, in the list of files<br>already attached, select the file you<br>wish to delete. Then, click the                                         |
| achment Storage<br>s section displays basic information regarding the file:<br>mission. If "Relevant Files" is not checked, the at<br>checking "Relevant Files" each time you apply. You c | s you are storing in the application system. The "Relevant Files" column allows you to select the files relevant to this job<br>tachment will not be considered for this application. The same attachments can be used for multiple job applications<br>to not need to re-attach the file each time.         | corresponding "Delete" button. Do no<br>delete files that are "relevant" to job<br>postings that have not yet been filled                                                    |
| PORTANT: Deleting a file will completely delete th<br>rked as "relevant" to positions that have not yet been                                                                               | e file in the system, including deleting it from applications you have previously submitted. Do not delete files you filled.                                                                                                    |                                                                                                    |
|                                                                                                    | wable file limit of 10, you will not be able to add an additional file without first deleting a file. If you must delete a file,<br>which you are currently applying. If the job has been filled or canceled, you can safely delete the file to make room for                                                |                                                                                                    |
| Select the file to attach Browse                                                                                                    | Make sure this is <b>checked</b> if you want the document considered for <b>this job</b> .                                                                                                    |                                                                                                    |
| Attach                                                                                                    | Uncheck if this is not applicable for this job.                                                                                                    |                                                                                                    |
| Comments about the file                                                                                                    | If the attachment is for a job that you have already been<br>rejected for an is not applicable for any other jobs, you<br>can click on the delete link                                                                                                    |                                                                                                    |

- Never upload personal documents into this recruiting software. If you are claiming disability and/or veteran employment preference, **DO NOT** upload those documents in this online job application. You will receive an e-mail indicating where to send those. If there is any doubt, contact the recruiter listed on the job requisition for which you are applying. These documents are too personal in nature to be attached to your job application.
- File size max is **1024 KB**. You may need to save your document as a different format, rescan with smaller resolution, or some other method to ensure your file size is under the 1024 KB limit.

#### 4. Submit your Application

- a. You can only submit your application on the Summary page.
- b. The application must be submitted by 11:59:00 PM, Mountain Standard Time, on the date the position closes. The close date and time listed on the job posting is dynamic to aid those whose computer is set to a different time zone. For example, if a job closes on June 24 at 11:59:00 PM MST and the clock on your computer is set to Eastern Time, the close date/time will read June 25 1:59:00 AM CST.

Agency: Department of Administration Union: 000 - None Bargaining Unit: 000 - None

Posting Date: Jun 10, 2015, 7:26:19 PM

Closing Date: Jun 25, 2015, 1:59:00 AM Additional Application Materials Required to Apply: None

STATE OF MONTANA

#### 5. My Jobpage

a. From this page you can view your application and the job description in preparation for an interview, see the job posting status, and more.

You have insight into the status of your application(s) during the application process. See examples below:

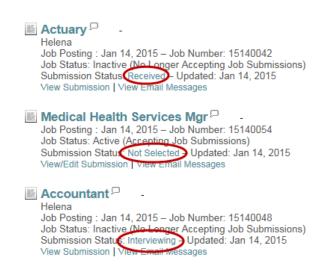

b. ONLY applications that show under "Completed Submissions" will be considered for employment. Any applications left under the "Draft Submissions" section will not be considered for employment once the position closes.

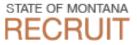

#### 6. Further Information for Selected Candidates

- a. Offer Tab
  - If the agency that is hiring you requires that you accept your offer letter digitally, you will receive an e-mail and your application will now have an Offers tab. Click on this tab, review the offer, and eSign your offer letter. In order to eSign, verify your full name (should default into field) and enter your password. Any questions regarding the offer letter should be directed to the agency hiring you.

| 0 0                | 1                                                                                                    |                                           | <u> </u>   |
|--------------------|----------------------------------------------------------------------------------------------------|-------------------------------------------|------------|
| P Job Search       | My Jobpage                                                                                                    | Offers                                    | _          |
| Offer Let          | ter                                                                                                    |                                           |            |
|                    | er this offer and respo                                                                                                    | nd electronically.                        |            |
|                    |                                                                                                    |                                           |            |
|                    | $\frown$                                                                                                    |                                           |            |
|                    | OF THE STAT                                                                                                    | N                                         |            |
| (                  | 100-                                                                                                    | STATE OF                                  | MONTANA    |
|                    |                                                                                                    | JAIL OI                                   | WOM/AN/    |
|                    | ALL T                                                                                                    | 0                                         |            |
|                    |                                                                                                    |                                           |            |
|                    |                                                                                                    |                                           |            |
|                    |                                                                                                    |                                           |            |
| Offer Res          | oonse                                                                                                    |                                           |            |
|                    | Intil You Have Read                                                                                                    | The Above Offer                           |            |
| Acept the          | offer                                                                                                    |                                           |            |
| O Refuse the       | e offer                                                                                                    |                                           |            |
|                    |                                                                                                    |                                           |            |
| <b>∗</b> Full Name |                                                                                                    |                                           |            |
|                    |                                                                                                    |                                           |            |
| *Please ent        | er the email addr                                                                                                    | ess associated to this account as your eS | Signature. |
| 1                  |                                                                                                    |                                           |            |
|                    |                                                                                                    | SUBMIT                                    | CANCEL     |
|                    |                                                                                                    |                                           |            |
|                    |                                                                                                    |                                           |            |
|                    |                                                                                                    |                                           |            |
|                    |                                                                                                    |                                           |            |
| Job Search         | My Jobpage O                                                                                                    | fers                                      |            |
| Offerhee           | been accepted                                                                                                    |                                           |            |
| Offer filds        | been accepted                                                                                                    |                                           |            |
|                    |                                                                                                    |                                           |            |
| 16                 | OF THE STATE                                                                                                    |                                           |            |
| AT ST              |                                                                                                    | STATE OF MC                               | ONTANA     |
| 19                 | The Providence of the second second s |                                           |            |
| 14                 | S and the second state                                                                                                    |                                           |            |

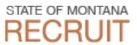

b. Once you are hired and the <u>Pre-Hire Onboarding</u> process is initiated, an additional tab will appear next to your **My Jobpage** tab. This step is REQUIRED of all hires to get you set up properly in the HR/payroll software, whether you are a new employee in a new position or a current employee being promoted.

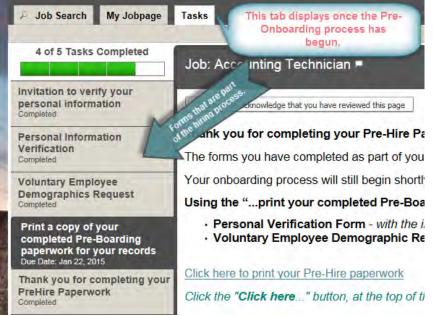

c. If the agency is completing <u>New Hire Onboarding</u>, you will have additional tasks to complete. Sometimes both the Pre Hire Onboarding and New Hire Onboarding are initiated at the same time. If so, complete the one with only 3 tasks first:

|                                                        | Complete the<br>one with only |
|--------------------------------------------------------|-------------------------------|
| sks<br>his page displays groups of<br>Pre-Hire Process | three tasks firs              |
| Biology Research Specialist                            | 1 of 3<br>Tasks<br>Completed  |
| Biology Research Specialist P                          | 3 of 6<br>Tasks<br>Completed  |

Email correspondence, asking you to fill out forms, will link to this page and will contain whichever forms are required at that stage of the process.

#### 7. Other Information:

You may want to check your Spam or Junk folder to make sure any expected email was not moved to that folder. We do send system generated emails, so it is important that your email account accepts emails from the state careers system (Human Resources <u>mtgovcareers@invalidemail.com</u>). 1

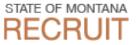

1. Sample Resume Formats - usually work well with resume upload (parsing).

Chronological Resumes work best for parsing.

Each section should be clearly identified.

Tabbing helps indicate separate data fields better than semi-colons and other punctuation.

#### Your Name

PO Box 1111 • Your Town, MT 59000 • (406) 555-1111 • someemail@outlook.com

| Qualifications                                                                            |                  |             |                    |  |  |  |  |  |
|-------------------------------------------------------------------------------------------|------------------|-------------|--------------------|--|--|--|--|--|
| Stuff you can do.                                                                         |                  |             |                    |  |  |  |  |  |
| Experience                                                                                |                  |             |                    |  |  |  |  |  |
| Job Title #1<br>Job duties. More job duties.                                              | Employer         | City, State | MM/YYYY-present    |  |  |  |  |  |
| Job Title #2<br>Job duties. More job duties.                                              | Employer         | City, State | MM/YYYY - MM/YYYY  |  |  |  |  |  |
| Education                                                                                 |                  |             |                    |  |  |  |  |  |
| <b>B.S. Information Technology</b><br>Cum Laude                                           | Montana College  |             | City, Montana      |  |  |  |  |  |
| High School Graduate                                                                      | Some High School |             | Your Town, Montana |  |  |  |  |  |
| Your Name<br>PO Box 111<br>Your Town, MT 59000<br>(406) 555-1111<br>someemail@outlook.com |                  |             |                    |  |  |  |  |  |
| <u>Skills</u><br>Stuff you can do.                                                        |                  |             |                    |  |  |  |  |  |
| Experience<br>Job Title #1<br>Job duties. More job duties.                                | Employer         | City, State | MM/YYYY-present    |  |  |  |  |  |
| <b>Job Title #2</b><br>Job duties. More job duties.                                       | Employer         | City, State | ΜΜ/ΥΥΥΥ - ΜΜ/ΥΥΥΥ  |  |  |  |  |  |
| <b>Education</b>                                                                          |                  |             |                    |  |  |  |  |  |
| College Degree<br>Cum Laude                                                               | Some University  |             | City, Montana      |  |  |  |  |  |
| High School Graduate                                                                      | Some High School |             | Your Town, Montana |  |  |  |  |  |

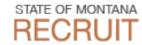

### 2. Pre Hire Onboarding

| Job Search My Jobpage                                             | Tasks Offers                                                                                                    |                                                                                                    |                                         |
|-------------------------------------------------------------------|----------------------------------------------------------------------------------------------------|----------------------------------------------------------------------------------------------------|-----------------------------------------|
| ck to All Tasks<br>1 of 3 Tasks Completed                         |                                                                                                    |                                                                                                    |                                         |
| Toro Tasks completed                                              | Job: Biology Research Specialist 🗖                                                                                         |                                                                                                    |                                         |
| vitation to verify your<br>ersonal information<br>ompleted        | Personal Information Verification .<br>Mandatory fields are marked with a red indicator.                                   |                                                                                                    |                                         |
| ersonal Information<br>erification                                | Please review your personal information as it w                                                                            | ras furnished on your application and make any ne                                                                                                    | cessary updates or                      |
| overdue: Feb 16, 2015<br>oluntary Employee<br>emographics Request | corrections, in addition to providing us with you<br>this information in order to satisfy certain requir                   | r date of birth and social security number. It is nece<br>ements as your employer. The State of Montana line<br>information. The state also follows strict records- | essary that we gather<br>mits access to |
| erdue: Feb 16, 2015                                               | EMPLOYEE LEGAL NAME: (as it appears or                                                                                     | your social security card)                                                                                                    |                                         |
|                                                                   | *Legal First Name                                                                                                    | *Legal Last Name                                                                                                    |                                         |
|                                                                   | Middle Name or Initial                                                                                                    | Suffix                                                                                                    |                                         |
|                                                                   |                                                                                                    |                                                                                                    |                                         |
|                                                                   | EMPLOYEE PREFERRED NAME                                                                                                    |                                                                                                    |                                         |
|                                                                   | *DATE OF BIRTH:                                                                                                    | *SOCIAL SECURITY NUMBER                                                                                                    |                                         |
|                                                                   | Month V Day V Year V                                                                                                    |                                                                                                    |                                         |
|                                                                   | MAILING ADDRESS:                                                                                                    | Required format: 999-99-9999                                                                                                    |                                         |
|                                                                   | *Address                                                                                                    | Address (line 2)                                                                                                    |                                         |
|                                                                   |                                                                                                    |                                                                                                    |                                         |
|                                                                   | *City                                                                                                    |                                                                                                    |                                         |
|                                                                   | Country                                                                                                    | State                                                                                                    |                                         |
|                                                                   | US                                                                                                    | Montana                                                                                                    |                                         |
|                                                                   | *Zip Code                                                                                                    |                                                                                                    |                                         |
|                                                                   | HOME ADDRESS: (this should be a valid Mo<br>address only)                                                                  | ontana                                                                                                    |                                         |
|                                                                   | *Street Address                                                                                                    | *City<br>Not Specified                                                                                                    |                                         |
|                                                                   | Country: USA                                                                                                    | State: MT                                                                                                    | <u> </u>                                |
|                                                                   | *Zip Code                                                                                                    |                                                                                                    |                                         |
|                                                                   | Required format: 99999 OR 99999-9999                                                                                       |                                                                                                    |                                         |
|                                                                   |                                                                                                    | e/validate the information in the corresponding                                                                                                    | field)                                  |
|                                                                   | *Preferred Phone Number:                                                                                                   |                                                                                                    | ,                                       |
|                                                                   | Not Specified                                                                                                    | ×                                                                                                    |                                         |
|                                                                   | Home Phone Number                                                                                                    | Mobile Phone Number                                                                                                    |                                         |
|                                                                   | Required format: 999/999-9999                                                                                              | Required format: 999/999-9999                                                                                                    |                                         |
|                                                                   | EMAIL:                                                                                                    |                                                                                                    |                                         |
|                                                                   | *Personal Email Address                                                                                                    |                                                                                                    |                                         |
|                                                                   | HIGHEST COMPLETED LEVEL OF EDUCATI                                                                                         | ON:                                                                                                    |                                         |
|                                                                   |                                                                                                    | $\checkmark$                                                                                                    |                                         |
|                                                                   | MILITARY LEAVE ELIGIBILITY:                                                                                                |                                                                                                    |                                         |
|                                                                   | the United States as provided in MCA 10-1-100                                                                              | embers of the organized or unorganized militia of t<br>19, will become eligible for paid military leave after<br>Air or Army National Guard or an active member o   | six continuous months of                |
|                                                                   | Not Specified     Active military     Inactive military     Not Applicable, neither active nor inactive military personnel |                                                                                                    |                                         |

|                                               | Tasks Offers                                                                                                    |  |  |  |  |
|-----------------------------------------------|----------------------------------------------------------------------------------------------------|--|--|--|--|
|                                               |                                                                                                    |  |  |  |  |
| ack to All Tasks<br>1 of 3 Tasks Completed    |                                                                                                    |  |  |  |  |
|                                               | Job: Biology Research Specialist 💻                                                                                                    |  |  |  |  |
| Invitation to verify your                     |                                                                                                    |  |  |  |  |
| personal information<br>Completed             | Voluntary Employee Demographic Request .<br>Mandatory fields are marked with a red indicator.                                                                                                    |  |  |  |  |
| Personal Information                          |                                                                                                    |  |  |  |  |
| Verification<br>Overdue: Feb 16, 2015         | Montana state government is an equal opportunity employer and is committed to promoting diversity<br>and inclusion throughout state government. Agency managers make employment decisions based                                                                                                    |  |  |  |  |
| Voluntary Employee                            | on individual merit and qualifications and without regard to race, color, national origin, age, religion,<br>sex (including pregnancy), creed, political ideas, marital status, physical or mental disability, genetic                                                                                                    |  |  |  |  |
| Demographics Request<br>Overdue: Feb 16, 2015 | information, or sexual orientation.<br>Please help us promote compliance with federal and state equal employment opportunity laws by<br>completing this voluntary employee demographic information. This information will be kept<br>confidential. Providing this information is optional. Any information you provide or choose not to<br>provide will not be used to make employment decisions affecting you. The Department of<br>Administration uses this demographic information to evaluate the state's efforts to recruit applicants<br>from diverse populations, evaluate compliance with federal and state equal employment opportunity<br>laws and regulations, and for mandatory reporting in accordance with 29 CFR 1607.4.<br>GENDER/SEX: |  |  |  |  |
|                                               |                                                                                                    |  |  |  |  |
|                                               |                                                                                                    |  |  |  |  |
|                                               | *Please select the option that you most closely indentify with:                                                                                                    |  |  |  |  |
|                                               | Not Specified                                                                                                    |  |  |  |  |
|                                               | RACE/ETHNICITY:<br>White (Non-Hispanic origin) – A person having origins in any of the original peoples of Europe, the<br>Middle East, or North Africa.                                                                                                    |  |  |  |  |
|                                               | Black or African American (Non-Hispanic origin) – A person having origins in any of the black<br>racial groups of Africa.                                                                                                    |  |  |  |  |
|                                               | Hispanic - A person of Cuban, Mexican, Puerto Rican, South or Central American, or other Spanish culture or origin                                                                                                    |  |  |  |  |
|                                               | Asian or Other Pacific Islander – A person having origin in any of the original peoples of the Far<br>East, Southeast Asia, or the Indian subcontinent including, for example, Cambodia, China, India,<br>Japan, Korea, Malaysia, Philippine Islands, Thailand, and Vietnam, Hawaii, Guam, Samoa, or other<br>Pacific islands.                                                                                                    |  |  |  |  |
|                                               | American Indian or Alaska Native – A person having origins in any of the original peoples of North<br>America (including Central America), and who maintains tribal affiliation or community attachment.                                                                                                    |  |  |  |  |
|                                               | I choose not to participate– I do not wish to provide this information                                                                                                    |  |  |  |  |
|                                               | *Please check the category you most closely identify with:                                                                                                    |  |  |  |  |
|                                               | Not Specified                                                                                                    |  |  |  |  |
|                                               | MARITAL STATUS:                                                                                                    |  |  |  |  |
|                                               | *Please indicate your marital status:                                                                                                    |  |  |  |  |
|                                               | Not Specified                                                                                                    |  |  |  |  |
|                                               | MILITARY STATUS:                                                                                                    |  |  |  |  |
|                                               | Please select your military status:                                                                                                    |  |  |  |  |
|                                               | Not Specified                                                                                                    |  |  |  |  |
|                                               |                                                                                                    |  |  |  |  |
|                                               | DISABILITY STATUS:                                                                                                    |  |  |  |  |
|                                               | *Please select your disability status: Not Specified                                                                                                    |  |  |  |  |
|                                               |                                                                                                    |  |  |  |  |
|                                               | SUBMIT Print Preview                                                                                                    |  |  |  |  |

#### 3. New Hire Onboarding

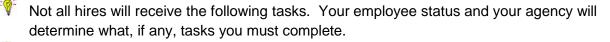

If a page does not require completion of fields or a signature, you are required to click

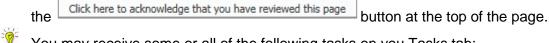

#### You may receive some or all of the following tasks on you Tasks tab:

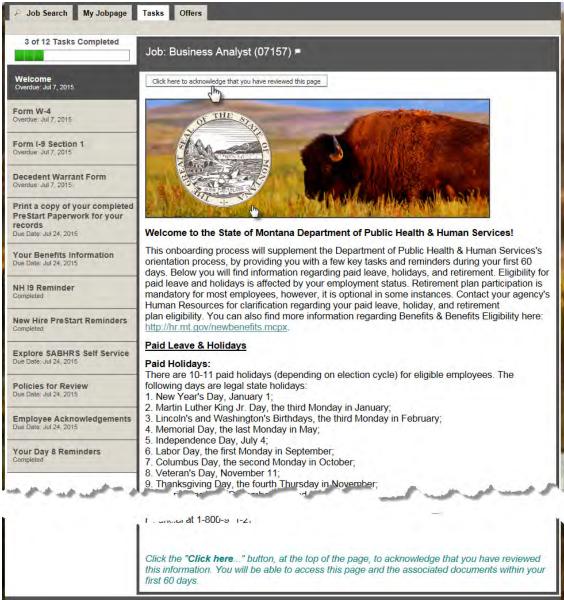

# Applying for State of Montana Jobs P Job Search My Jobpage Tasks Offers

|                                                                          | Tasks Offers                                                       |                                                                                                 |                                                                   |
|--------------------------------------------------------------------------|--------------------------------------------------------------------|-------------------------------------------------------------------------------------------------|-------------------------------------------------------------------|
| 4 of 12 Tasks Completed                                                  | Job: Business Analyst (07157) =                                    |                                                                                                 |                                                                   |
| Welcome<br>Completed                                                     | Form W4 .<br>Mandatory fields are marked with a red indicator.     | Instructions for Completing Form W-4                                                            |                                                                   |
| Form W-4<br>Overdue: Jul 7, 2015                                         |                                                                    | Click here                                                                                      |                                                                   |
| Form I-9 Section 1<br>Overdue: Jul 7, 2015                               | Department of the Treasury<br>Internal Revenue Service             |                                                                                                 | OMB No. 1545-0074                                                 |
| Decedent Warrant Form<br>Overdue: Jul 7, 2015                            |                                                                    |                                                                                                 | icate<br>t to review by the IRS. Your employer may be required to |
| Print a copy of your completed<br>PreStart Paperwork for your<br>records | *First Name                                                        | send a copy of this form to the IRS.<br>Middle Name                                             | *Last Name                                                        |
| Your Benefits Information                                                | *Address (line 1)                                                  | Address (line 2)                                                                                |                                                                   |
| Due Date: Jul 24, 2015                                                   | *City                                                              | State                                                                                           | *Zip Code                                                         |
| NH I9 Reminder<br>Completed                                              | *Social Security Number                                            | Montana                                                                                         |                                                                   |
| New Hire PreStart Reminders<br>Completed                                 | *3. Marital Status                                                 |                                                                                                 |                                                                   |
| Explore SABHRS Self Service<br>Due Date: Jul 24, 2015                    | Not Specified                                                      | wn on you social security card, check here.                                                     |                                                                   |
| Policies for Review<br>Due Date: Jul 24, 2015                            | You must call 1-800-772-1213 for a repla                           |                                                                                                 | ksheet on page 2)                                                 |
| Employee Acknowledgements<br>Due Date: Jul 24, 2015                      | 6. Additional amount, if any, you want with                        | nheld from each paycheck                                                                        |                                                                   |
| Your Day 8 Reminders<br>Completed                                        | 7 L claim exemption from withholding for 2                         | 015, and I certify that I meet both of the followin                                             | a conditions for exemption                                        |
|                                                                          | <ul> <li>Last year I had a right to a refund of all fee</li> </ul> | deral income tax withheld because I had no tax<br>noome tax withheld because I expect to have n | k liability, and                                                  |
|                                                                          | If you meet both conditions, select "Exemp<br>Not Specified        | ot" here                                                                                        |                                                                   |
|                                                                          | Under penalties of perjury, I declare that I h<br>and complete.    | have examined this certificate and, to the best o                                               | of my knowledge and belief, it is true, correct,                  |
|                                                                          | *Enter your system password as your                                | eSignature                                                                                      |                                                                   |
|                                                                          |                                                                    |                                                                                                 |                                                                   |
|                                                                          |                                                                    |                                                                                                 |                                                                   |
|                                                                          | SUBMIT Print Preview                                               |                                                                                                 |                                                                   |

STATE OF MONTANA

RECRUI

|                                                                                                    | Job: Business Analyst (07157) =                                                                                                    |                                                                                                    |                                                                                                    |  |  |
|----------------------------------------------------------------------------------------------------|----------------------------------------------------------------------------------------------------|----------------------------------------------------------------------------------------------------|----------------------------------------------------------------------------------------------------|--|--|
| Valasana                                                                                                    |                                                                                                    |                                                                                                    |                                                                                                    |  |  |
| Velcome<br>ompleted                                                                                              | Form I9: Section 1<br>Mandatory fields are marked with a red indicator.                                                                                                    |                                                                                                    |                                                                                                    |  |  |
| orm W-4                                                                                                    | Employment Eligibility Verification                                                                                                    |                                                                                                    |                                                                                                    |  |  |
| ampleted                                                                                                    |                                                                                                    | Department of Homeland Security<br>U.S. Citizenship and Immigration Service                              | ar                                                                                                    |  |  |
| and the second second second second second second second second second second second second second second second |                                                                                                    | 0.5. Chizenship and minigration service                                                                  |                                                                                                    |  |  |
| Form I-9 Section 1<br>Overdue: Jul 7, 2015                                                                       |                                                                                                    |                                                                                                    | USCIS Form I                                                                                                    |  |  |
|                                                                                                    |                                                                                                    |                                                                                                    | OMB No. 1615-004<br>Expires 3/31/201                                                                             |  |  |
| ecedent Warrant Form<br>verdue: Jul 7, 2015                                                                      |                                                                                                    |                                                                                                    |                                                                                                    |  |  |
| Print a copy of your completed                                                                                   |                                                                                                    | Click here for Form I-9 instructions                                                                     |                                                                                                    |  |  |
| eStart Paperwork for your                                                                                        | START HERE. Read instructions carefully before                                                                                                    | e completing this form. The instructions must be                                                         | available during completion of this form.                                                                        |  |  |
| records<br>Due Date: Jul 24, 2015                                                                                |                                                                                                    |                                                                                                    | yers CANNOT specify which document(s) they will accept from                                                      |  |  |
| nun Damadita Information                                                                                         | an employee. The refusal to hire an individual becai                                                                                                    | use the documentation presented has a future expira                                                      | tion date may also constitute illegal discrimination.                                                            |  |  |
| our Benefits Information<br>re Date: Jul 24, 2015                                                                | Section 1. Employee Information and Attestation<br>before accepting a job offer.)                                                                                                    | (Employees must complete and sign Section 1 of F                                                         | orm I-9 no later than the first day of employment, but not                                                       |  |  |
|                                                                                                    | *Legal Last Name                                                                                                    | *Legal First Name                                                                                        | Middle Name/Initial                                                                                              |  |  |
| H I9 Reminder<br>mpleted                                                                                         |                                                                                                    |                                                                                                    |                                                                                                    |  |  |
|                                                                                                    | Other Names Used (if any)                                                                                                    |                                                                                                    |                                                                                                    |  |  |
| ew Hire PreStart Reminders<br>ompleted                                                                           |                                                                                                    |                                                                                                    |                                                                                                    |  |  |
|                                                                                                    | *Street Address                                                                                                    | Apartment                                                                                                |                                                                                                    |  |  |
| kplore SABHRS Self Service                                                                                       |                                                                                                    |                                                                                                    |                                                                                                    |  |  |
|                                                                                                    |                                                                                                    | *City                                                                                                    |                                                                                                    |  |  |
| olicies for Review<br>ue Date: Jul 24, 2015                                                                      |                                                                                                    |                                                                                                    |                                                                                                    |  |  |
| 20 0010. 001 £ 1. K0 12                                                                                          | *State                                                                                                    | *Zip Code                                                                                                |                                                                                                    |  |  |
| mployee Acknowledgements<br>Je Date: Jul 24, 2015                                                                |                                                                                                    |                                                                                                    |                                                                                                    |  |  |
| ue Date: 30124, 2013                                                                                             | *Date of Birth                                                                                                    | *Social Security Number                                                                                  | *Email address                                                                                                   |  |  |
| our Day 8 Reminders                                                                                              | Month V Day V Year V                                                                                                    |                                                                                                    |                                                                                                    |  |  |
| ompleted                                                                                                    | *Telephone Number                                                                                                    |                                                                                                    |                                                                                                    |  |  |
|                                                                                                    |                                                                                                    |                                                                                                    |                                                                                                    |  |  |
|                                                                                                    | I am aware that federal law provides for imprisonme                                                                                                    | ent and/or fines for false statements or use of false do                                                 | ocuments in connection with the completion of this form.                                                         |  |  |
|                                                                                                    | *I attest, under penalty of perjury, that I am [checl                                                                                                    | k one of the following):                                                                                 |                                                                                                    |  |  |
|                                                                                                    | Not Specified                                                                                                    |                                                                                                    |                                                                                                    |  |  |
|                                                                                                    | O United States Citizen                                                                                                    |                                                                                                    |                                                                                                    |  |  |
|                                                                                                    | O Lawful Permanent Resident                                                                                                    |                                                                                                    |                                                                                                    |  |  |
|                                                                                                    |                                                                                                    |                                                                                                    |                                                                                                    |  |  |
|                                                                                                    | A noncitizen national of the United                                                                                                    |                                                                                                    |                                                                                                    |  |  |
|                                                                                                    | have a second of the second second second second second                                                                                                    |                                                                                                    |                                                                                                    |  |  |
|                                                                                                    | ○ A noncitizen national of the United<br>States                                                                                                    | and the second second                                                                                    | and provide and the second second second second second second second second second second second second second   |  |  |
| ور سی میں جس خو                                                                                                  | ○ A noncitizen national of the United<br>States                                                                                                    | 9-2-9-2-1-1-1-1-1-1-1-1-1-1-1-1-1-1-1-1-                                                                 | na para ana ana ana ana ana ana ana ana ana                                                                      |  |  |
| رو سخاریند همد خان                                                                                               | A noncilizen national of the United<br>States Allen Authorized to Work                                                                                                    | Seal Second Second                                                                                       | na pananana panana di sana di sana di sana di sana di sana di sana di sana di sana di sana di sana di sana di s  |  |  |
| رو سخارید جنور خان                                                                                               | A noncilizen national of the United<br>States Allen Authorized to Work  Conc. Log  EMPLOYEE ELECTRONIC SIGNATURE                                                                                                    | Sea and and and                                                                                          | na panananana pand <sup>an</sup> di sasara                                                                       |  |  |
| رو سخ مید خاند خاند                                                                                              | A noncilizen national of the United<br>States Allen Authorized to Work                                                                                                    | eSignature                                                                                               | na protection and the second second second second second second second second second second second second second |  |  |
| رو سخ میر این ا                                                                                                  | A nonclizen national of the United<br>States     Allen Authorized to Work      EMPLOYEE ELECTRONIC SIGNATURE  *Please enter your system password as your                                                                                                    | eSignature                                                                                               | na protocologica de constant                                                                                     |  |  |
| یو <sup>مر</sup> کز میرو خانور خانو                                                                              | A noncilizen national of the United<br>States Allen Authorized to Work  Conc. Log  EMPLOYEE ELECTRONIC SIGNATURE                                                                                                    | eSignature                                                                                               | na protocologica de constant                                                                                     |  |  |
| يو سوريد هيد هي                                                                                                  | A noncilizen national of the United<br>States Allen Authorized to Work  EMPLOYEE ELECTRONIC SIGNATURE  *Please enter your system password as your Date: Preparer and/or Translator Certification                                                                                                    |                                                                                                    | na general and the second                                                                                        |  |  |
| رو سی می و می خود خو                                                                                             | A noncilizen national of the United<br>States     Allen Authorized to Work     EMPLOYEE ELECTRONIC SIGNATURE     *Please enter your system password as your     Date:     Preparer and/or Translator Certification     (To be completed and signed if Section 1 is prepare                                                                                                    | d by someone other than the employee.)                                                                   | na general and the second                                                                                        |  |  |
| يو سوريد في م                                                                                                    | A nonclizen national of the United<br>States     Allen Authorized to Work     EMPLOYEE ELECTRONIC SIGNATURE  *Please enter your system password as your of     Date:     Preparer and/or Translator Certification     (To be completed and signed if Section 1 is prepare     l attest, under penalty of perjury, that I have assistee                                                    | d by someone other than the employee.)<br>d in the completion of this form and that to the best o        | f my knowledge the information is true and correct.                                                              |  |  |
| يو سوريد في م                                                                                                    | A noncilizen national of the United<br>States     Allen Authorized to Work     EMPLOYEE ELECTRONIC SIGNATURE     *Please enter your system password as your     Date:     Preparer and/or Translator Certification     (To be completed and signed if Section 1 is prepare                                                                                                    | d by someone other than the employee.)<br>d in the completion of this form and that to the best o        | f my knowledge the information is true and correct.                                                              |  |  |
| ين <sup>مع</sup> رينه جمع م                                                                                      | A noncilizen national of the United<br>States     Allen Authorized to Work     EMPLOYEE ELECTRONIC SIGNATURE  *Please enter your system password as your of     Date:     Preparer and/or Translator Certification     (To be completed and signed if Section 1 is prepare     I attest, under penalty of perjury, that I have assistee     Please enter your Last Name as your eSignatue | d by someone other than the employee.)<br>d in the completion of this form and that to the best o        | f my knowledge the information is true and correct.                                                              |  |  |
| 94 - 249 - 244 - 244                                                                                             | Allen Authorized to Work Allen Authorized to Work  EMPLOYEE ELECTRONIC SIGNATURE  *Please enter your system password as your of the please enter your system password as your of the please enter your the please enter your Last Name as your esignate Date: Date: Date: Date:                                                                                                    | d by someone other than the employee.)<br>d in the completion of this form and that to the best o<br>ure |                                                                                                    |  |  |
| 98 - 998 - 44 St.                                                                                                | A noncilizen national of the United<br>States     Allen Authorized to Work     EMPLOYEE ELECTRONIC SIGNATURE  *Please enter your system password as your of     Date:     Preparer and/or Translator Certification     (To be completed and signed if Section 1 is prepare     I attest, under penalty of perjury, that I have assistee     Please enter your Last Name as your eSignatue | d by someone other than the employee.)<br>d in the completion of this form and that to the best o        | f my knowledge the information is true and correct                                                               |  |  |
| 94 - 249 - 244 - 244                                                                                             | Allen Authorized to Work Allen Authorized to Work  EMPLOYEE ELECTRONIC SIGNATURE  *Please enter your system password as your of the please enter your system password as your of the please enter your the please enter your Last Name as your esignate Date: Date: Date: Date:                                                                                                    | d by someone other than the employee.)<br>d in the completion of this form and that to the best o<br>ure |                                                                                                    |  |  |
| 94 - 249 - 244 - 244                                                                                             | Allen Authorized to Work Allen Authorized to Work  EMPLOYEE ELECTRONIC SIGNATURE  *Please enter your system password as your of the please enter your system password as your of the please enter your the please enter your Last Name as your esignate Date: Date: Date: Date:                                                                                                    | d by someone other than the employee.)<br>d in the completion of this form and that to the best o<br>ure |                                                                                                    |  |  |

| 6 of 12 Tasks Completed                                                                        | Job: Business Analyst (07157) ■                                                                                                    |                                                               |                                                                                                    |  |
|------------------------------------------------------------------------------------------------|----------------------------------------------------------------------------------------------------|---------------------------------------------------------------|----------------------------------------------------------------------------------------------------|--|
| Welcome<br>Completed                                                                           | Decedent Warrant Form .<br>Mandatory fields are marked with a red indicator.                                                                                                    |                                                               |                                                                                                    |  |
| Form W-4<br>Completed                                                                          | Instructions for Employee                                                                                                    | ESIGNATION OF PERSON AUTHORIZED T                             | O RECEIVE DECEDENT'S WARRANTS                                                                                                    |  |
| orm I-9 Section 1<br>ompleted                                                                  | <ul> <li>would receive your final paycheck.</li> <li>Provide designee's full legal name (example "Mary Lynn Smith" or "To the Estate of Jane Smith"). The designee name cannot be "Mrs. John E. Smith".</li> <li>Inform your HR/payroll personnel when designee's address changes.</li> <li>Designee may be changed at any time by completing another form and submitting to your agency HR/payroll personnel. You are requested to update your designee every calendar year.</li> <li>Beneficiary Designation For Decedent's Final Warrants</li> </ul> |                                                               |                                                                                                    |  |
| Decedent Warrant Form<br>Dverdue: Jul 7, 2015                                                  |                                                                                                    |                                                               |                                                                                                    |  |
| rint a copy of your completed<br>reStart Paperwork for your<br>ecords<br>ue Date: Jul 24, 2015 | state warrants, excluding payment of death be<br>Montana had I survived.<br>All Information is Required                                                                                                    |                                                               | any other provision of law, shall be entitled upon my death to receive all<br>tributions, payable to me as a result of my employment with the State of |  |
| <b>'our Benefits Information</b><br>ue Date: Jul 24, 2015                                      | Name of Designee *First Name                                                                                                    | Middle Name                                                   | *Last Name                                                                                                    |  |
| IH 19 Reminder<br>ompleted                                                                     | Mailing Address<br>*Address - Street or PO Box                                                                                                    | *City                                                         | *State                                                                                                    |  |
| ew Hire PreStart Reminders                                                                     | *Zip Code                                                                                                    |                                                               |                                                                                                    |  |
| xplore SABHRS Self Service<br>ue Date: Jul 24, 2015                                            | *Social Security Number                                                                                                    | *Date of Birth                                                |                                                                                                    |  |
| olicies for Review<br>ue Date: Jul 24, 2015                                                    | My signature on this document indicates:<br>1. I understand this is a legally binding document                                                                                                    | Month Day Year                                                |                                                                                                    |  |
| mployee Acknowledgements<br>ue Date: Jul 24, 2015                                              | <ol><li>I hereby revoke any previous designation fil</li></ol>                                                                                                    | ed by me.<br>ntacted within sixty days after the date of my o | death, this designation shall be void and the warrant will be reissued to                                                                              |  |
| our Day 8 Reminders                                                                            | *Enter your system password as your es                                                                                                    |                                                               |                                                                                                    |  |
|                                                                                                |                                                                                                    |                                                               |                                                                                                    |  |
|                                                                                                |                                                                                                    |                                                               |                                                                                                    |  |
|                                                                                                | SUBMIT Print Preview                                                                                                    |                                                               |                                                                                                    |  |

|                                                                                                    | Tasks Offers                                                                                                    |  |
|----------------------------------------------------------------------------------------------------|----------------------------------------------------------------------------------------------------|--|
| 7 of 12 Tasks Completed                                                                             | Job: Business Analyst (07157) ■                                                                                                    |  |
| Welcome<br>Completed                                                                                | Click here to acknowledge that you have reviewed this page                                                                                                    |  |
| Form W-4<br>Completed                                                                               | Thank you for completing your initial Onboarding Paperwork!<br>The initial forms you have completed as part of your State of Montana onboarding process are now available for you to download and print.                                                                                                    |  |
| Form I-9 Section 1<br>Completed                                                                     | Your onboarding process will continue with additional information and tasks.                                                                                                    |  |
| Decedent Warrant Form<br>Completed                                                                  | Your new hire documents will remain available until the onboarding process is completed (65 days after your start date). Please be sure to download your forms. When the onboarding process is complete, your documents will be moved to permanent storage in Human Resources, and will no longer be available to you on this site. If you have any questions now, or in the future, regarding the paperwork you have |  |
| Print a copy of your<br>completed Pre Start Paperwork<br>for your records<br>Due Date: Jul 24, 2015 | completed, please contact your Agency Human Resources.<br>Using the "print your completed Prestart paperwork" link provided below, you may download or print the following:                                                                                                    |  |
| Your Benefits Information<br>Due Date: Jul 24, 2015                                                 | <ul> <li>Form W-4 - with the information you provided and e-signature shown</li> <li>Decedant Warrant Form - with the information you provided and e-signature shown</li> <li>Form I-9, Section 1 - with the information you provided and e-signature shown</li> </ul>                                                                                                    |  |
| NH I9 Reminder<br>Completed                                                                         | Click here to print your initial completed Onboarding Forms                                                                                                    |  |
| New Hire PreStart Reminders<br>Completed                                                            | Click the "Click here" button, at the top of the page, to acknowledge that you have reviewed this information. You will be able to access this page and the associated documents within your first 60 days.                                                                                                    |  |

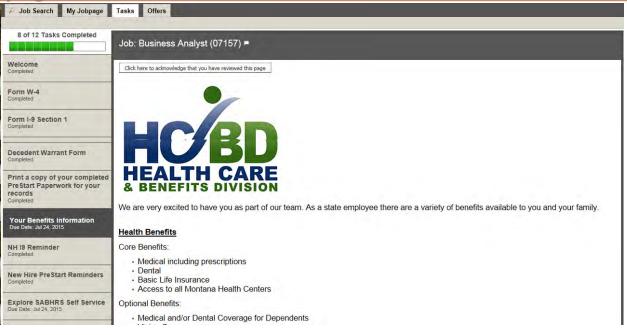

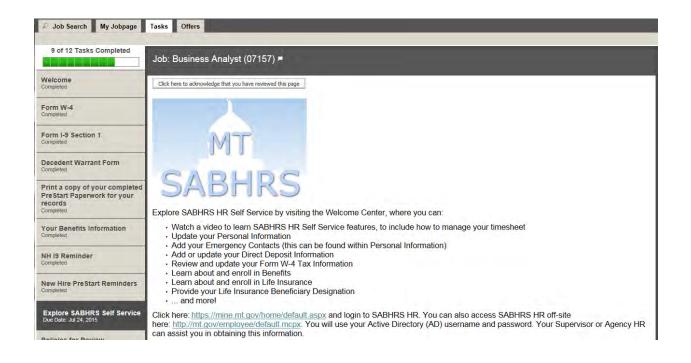

STATE OF MONTANA

RECR

| P Job Search My Jobpage                                       | lasks Otters                                                                                                    |
|---------------------------------------------------------------|----------------------------------------------------------------------------------------------------|
|                                                               |                                                                                                    |
| 10 of 12 Tasks Completed                                      |                                                                                                    |
|                                                               | Job: Business Analyst (07157) ₱                                                                                                    |
| Welcome<br>Completed                                          | Click here to acknowledge that you have reviewed this page                                                                                    |
| Form W-4                                                      | State of Montana Policy Links                                                                                                    |
| Completed                                                     | Please review the following. You will be asked to sign and acknowledge that you have read and understand these policies in a                  |
| Form I-9 Section 1                                            | Fields e review are following. Tou win be asked to sign and acknowledge that you have read and understand these policies in a follow-up task. |
| Completed                                                     | State Ethics Policy:                                                                                                    |
|                                                               | https://montana.policytech.com/docview/?docid=316&public=true                                                                                 |
| Decedent Warrant Form<br>Completed                            | Standards of Conduct Guide:                                                                                                    |
| Drint a conv of your completed                                | Standards of Conduct Guide.<br>http://htm.td.gov/content/newdocs/guidesandforms/standardsofconductguide                                       |
| Print a copy of your completed<br>PreStart Paperwork for your |                                                                                                    |
| records<br>Completed                                          | State Vehicle Use Rule:<br>http://rmtd.mt.gov/content/aboutus/files/vehicle_use.pdf                                                           |
|                                                               |                                                                                                    |
| Your Benefits Information<br>Completed                        | EEO, Nondiscrimination, & Harassment Policy:                                                                                                  |
|                                                               | https://montana.policytech.com/docview/?docid=321&public=true                                                                                 |
| NH I9 Reminder<br>Completed                                   | Additional Resource Links (no acknowledgement required)                                                                                       |

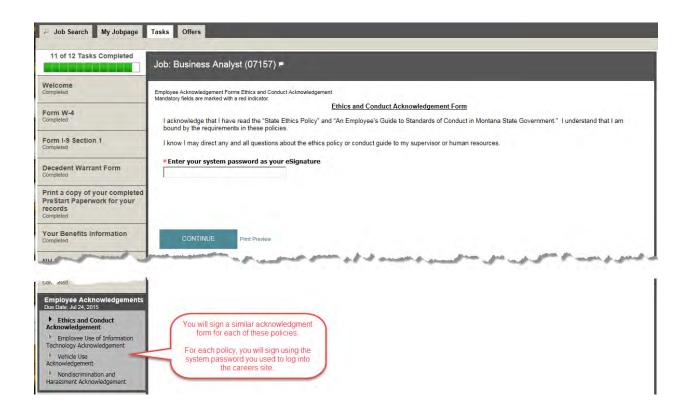

|                                    | Tasks Offers                                                                                                    |
|------------------------------------|----------------------------------------------------------------------------------------------------|
| 12 of 13 Tasks Completed           | Job: Business Analyst (07157) ⊨                                                                                                    |
| Welcome<br>Completed               | Click here to adopwledge that you have reviewed this page                                                                                                    |
| Form W-4<br>Completed              | Thank you for completing your Employee Acknowledgements Task. Click the link below to print a copy of your completed acknowledgments for your records.                                                      |
| Form I-9 Section 1<br>Completed    | Click here to print your completed Employee Acknowledgements                                                                                                    |
| Decedent Warrant Form<br>Completed | Click the "Click here" button, at the top of the page, to acknowledge that you have reviewed this information. You will be able to access this page and the associated documents within your first 60 days. |